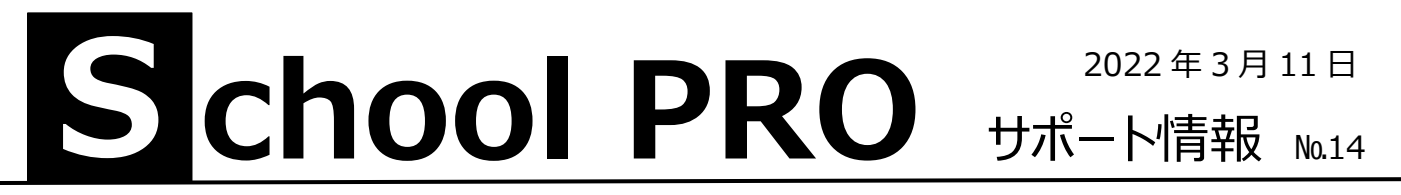

## **SP2022 バージョンアップ版**

新しいライセンス番号になっています。**システム導入手順書**をよく読んでインストールしてください。新たに C:\QSJBA2022 が 作成されます。特にデータ移行の「データベースのコピー」一般(P5)、会計(P10)は必ずお読みください。

## **新生徒データの取り込み**

合格発表後、教務に新生徒データを確認し(共有サーバよりダウンロード etc)、基本データ(生徒コード、氏名、ふり がな、性別、生年月日など)だけでも SP 生徒に取り込むと、合格証明書、身分証明書、授業料などに活かすことが できます。住所、電話番号などは後から追加します。詳しくは SP 生徒マニュアル 2021 の P51 以下参照

School Pro 生徒「新年度生徒データ読込」の画面

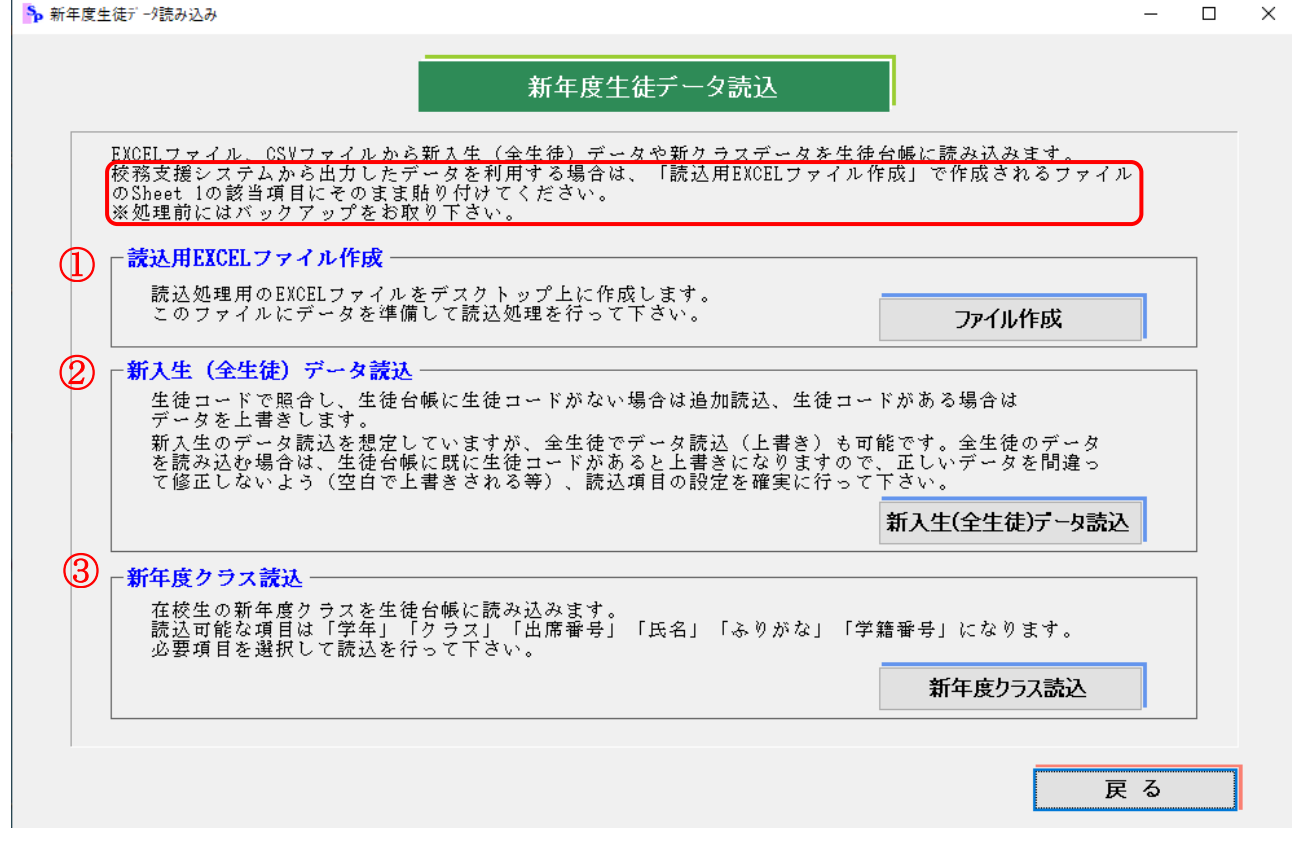

 で作成される「**SP 新入生データ.xls**」にはふたつシートがあり、ひとつに詳しい説明があります。 ① **② のポイント** 

1. 校務支援システムでは住所と生年月日が細かく分かれています。それを一つの項目(計算式あり)にまとめること。

- 2. 同じ表の該当項目にテキストデータとして貼り付けること。(貼り付けオプションの左から2つ目「123」形式)
- 3. その表を CSV ファイルとして保存すること。

3 は必要に応じて行ってください。クラス替えのない学校は必要ありません。

上記は、バックアップを取って、年度更新後、行ってください。School PRO サポート情報№7(2021 年 8 月 6 日付) にも関連情報を載せています。合わせてご覧ください。

## **NPO 法人みやざき教育支援協議会** tel/fax **0985-41-4451**

〒880-8515 宮崎市原町 2-22 宮崎県福祉総合センター内ボランティアセンター気付 雷話受付  $13:00\!\sim\!17:00$ 

Mail [info@npomesc.jp](mailto:info@npomesc.jp)